**ファイルアップロード方法について**

**ファイル形式:MP4(Power pointまたはZoomで作成した音声付きの動画データ) スライドサイズ:16:9を推奨しておりますが4:3でも問題ございません。 ファイル名:「演題番号\_演者名」としてください。**

**「発表データ登録」ボタンを押すと、提出用アップロードフォームが表示 されます。**

**①アップロードしたいファイルを直接ドロップしてください。 ※ファイル名は「演題番号\_演者名」で記入をお願いいたします。**

**②メールアドレスの記入は必須となっております。 運営事務局とやりとりを行っているメールアドレスをご入力ください。**

**③アドレスの入力が終了したら送信ボタンを押して下さい。**

**「ファイルをアップロードしました。」という画面が出たら完了となりま す。※メールでの登録完了通知はございません。**

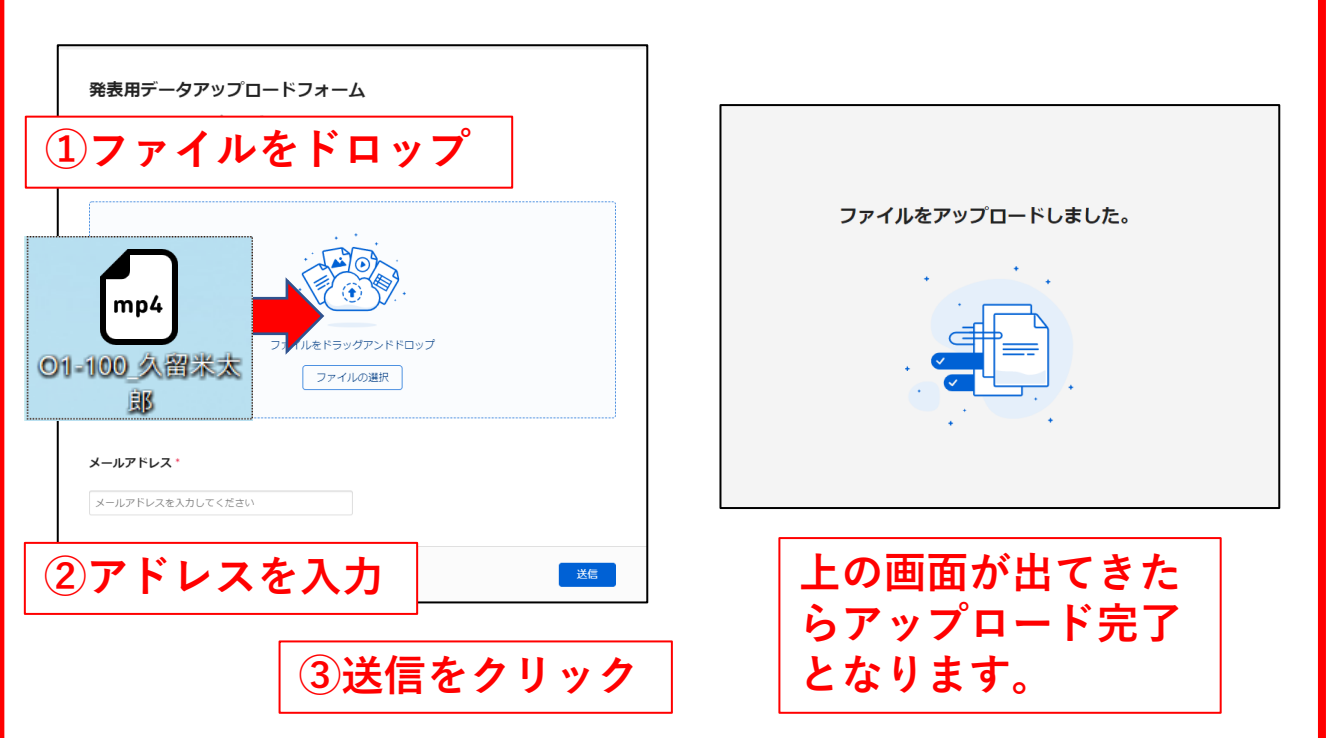